## Fysikum

FK4010 - Elektromagnetism FK2002 - Fysikexperiment Laborationsinstruktion (15 januari 2010)

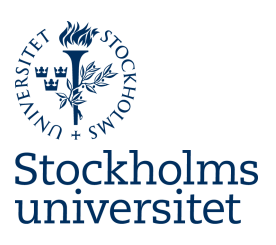

# LABORATION 1 ELEKTRISKA MÄTNINGAR

## Mål

Efter denna övning skall du kunna använda ett oscilloskop som mätinstrument. Med oscilloskopet kan du mäta på både lik- och växelspänning. Du kan studera olika signalers tidsförlopp samt mäta amplitud och frekvens hos ett periodiskt förlopp, samt bestämma fasförskjutning mellan två signaler. Du kan även använda oscilloskopet i XY-mode och studera Lissajousfigurer. Övningen skall också ge dig träning i att använda en funktionsgenerator (tongenerator).

Laborationen inleds med några övningar med multimetern, varför det kan vara bra att läsa om multimetern och spänningskällor i den första laborationsinstruktionen från kursen Experimentella Metoder.

Du behöver inte skriva någon fullständig rapport om dessa övningar. Du kan göra anteckningar i detta laborationshäfte som innehåller övningarna med plats för svar och kommentarer.

**Obs!** Om denna övning skall vara till nytta skall du själv göra alla mätningar och inställningar på oscilloskopet, dvs du och dina kamrater labbar individuellt. Det är också viktigt att du noga läser in de första avsnitten om oscilloskopet och funktionsgeneratorn innan laborationen så att du kan börja jobba med uppgifterna direkt.

 $\mathcal{L}^{\text{max}}_{\text{max}}$  ,  $\mathcal{L}^{\text{max}}_{\text{max}}$ 

### 1 Inledande mätningar

Vi antar att du känner till Ohms lag:

$$
U = R\,I
$$

Ohms lag beskriver förhållandet mellan elektrisk spänning (U), elektriskt motstånd (R) (kallad resistansen) och elektrisk ström (I). Ohms lag säger också att om du lägger en spänning över en resistor kommer det att uppstå en ström genom resistorn som är

$$
I = U / R
$$

Med denna information kan du säkert göra de enkla härledningar nedan som krävs för spänningsdelaren.

#### 1.1 Mätning på en spänningsdelare

När man önskar ta ut en mindre spänning från en större given spänning används ofta en *spänningsdelare*. I figur 1 nedan har en spänning på E volt kopplats till ingången  $AC$ . En spänning  $U$  kan då tas ut över  $BC$ . Härled  $U$  som funktion av  $E, R_1$  och  $R_2$ . Antag att ingen ström tas ut vid  $B$ . Således kommer samma ström I att gå genom  $R_1$  och  $R_2$ . Med Ohms lag får man då spänningsfallet över resistanserna och kan härleda förhållandet mellan  $U$  och  $E$ .

Uppgift 1.1a Gör denna härledning i nedanstående utrymme och skriv ner resultatet som ekv. (1) nedan.

 $U = (1)$ 

Om  $E = 5$  V och  $R_1 = R_2$  blir enligt ekv. (1):  $U = \dots \dots \dots \dots \dots \dots \dots \dots \dots$ 

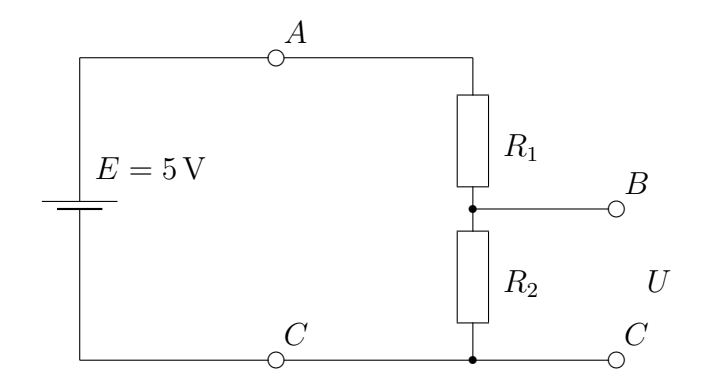

Figur 1: En spänningsdelare.

Uppgift 1.1b Bygg upp en spänningsdelare av två  $2,2 k\Omega$  resistorer på en kopplingsplint (kontrollmät resistorerna med en multimeter som ohmmeter och notera deras mätta värden i tabellen nedan). Anslut en spänningskälla till ingången  $AC$ . Mät spänningen U över utgången  $BC$  med multimetern inställd på lämpligt mätområde. För in mätningarna i tabellen nedan. Byt sedan ut de bägge  $2.2 \, \mathrm{k}\Omega$  resistorerna mot  $5.6 \text{ M}\Omega$  resistorer och mät på nytt U.

| $R_1$              | $R_2$     | $U_{\rm{mätt}}$ | $U_{\text{beräknat}}$ (ekv. 1) $\mid U_{\text{beräknat}}$ (ekv. 3) |  |
|--------------------|-----------|-----------------|--------------------------------------------------------------------|--|
| kΩ                 | $k\Omega$ |                 |                                                                    |  |
| $\mathrm{M}\Omega$ | $M\Omega$ |                 |                                                                    |  |

De olika värdena på  $U_{\text{mätt}}$  kanske inte stämmer med de enligt ekv. (1) beräknade värdena? Multimetern har tydligen påverkat mätobjektet. Multimeterns inre resistans är inte oändlig (om den så vore skulle den inte kunna mäta någon ström), och följaktligen har en ström flutit ut ur  $B$  och genom multimetern.<sup>1</sup> Om kopplingsschemat kompletteras med instrumentets inre resistans  $R_i$  får vi  $R_2$  och  $R_i$  parallellkopplade och kan ersättas med ett enda motstånd  $R_p$  enligt ekv. (2) (formeln för parallellkopplade resistorer).

<sup>&</sup>lt;sup>1</sup>En multimeters inre resistans  $R_i$  är normalt 10 MΩ.

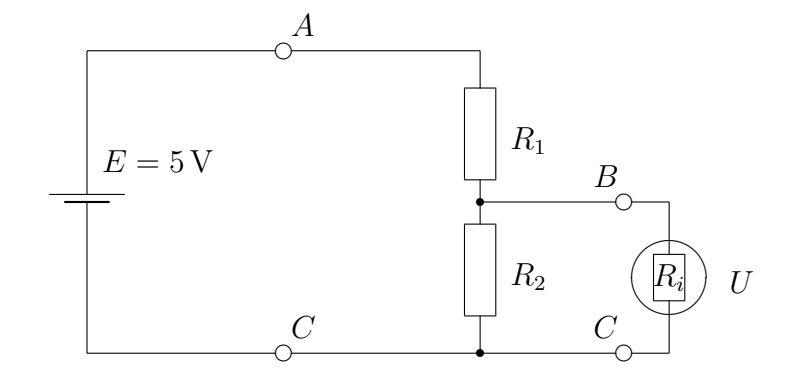

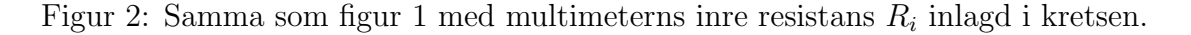

**Uppgift 1.1c** Härled  $R_p$  som funktion av  $R_2$  och  $R_i$ .

$$
R_p = \tag{2}
$$

Om i ekvation (1)  $R_2$  ersätts med uttrycket för  $R_p$  erhålls:

$$
U = (3)
$$

Beräkna  $U$  med ekv. (3) och fyll i tabellen på föregående sida.  $U_{\text{beräknat}}$  bör stämma väl med motsvarande mätta resultat.

Uppgift 1.1d Hur kan du bestämma resistansen hos en resistor som sitter inmonterad i en elektrisk krets? På grund av den krets som resistorn är inkopplad i, kan resistansen sällan mätas direkt. Värdet kan ändå bestämmas genom att som utgångspunkt ta det markerade värdet (färgkodsbeteckningen) som nominellt värde. Resistansen hos en resistor är normalt markerad med en färgkod som beskrivs närmare i laboratoriets ELFA katalog.

Ange färgkoden på de resistorer du har använt i föregående uppgift och ange även toleransen. Jämför med dina mätta värden.

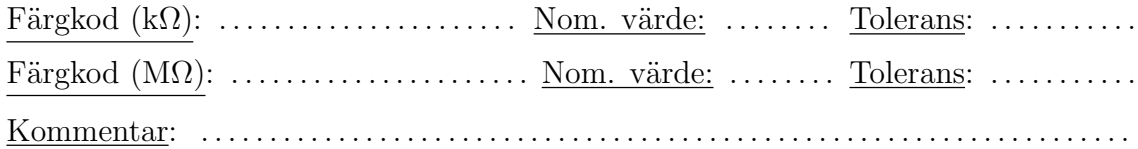

#### 1.2 En glödlampas resistans.

I denna uppgift används en 24 V glödlampa.

Uppgift 1.2a Mät först resistansen hos glödlampan med en multimeter som ohmmeter och ange resultatet nedan. Resultat: . . . . . . . . . . . . . . . . . . . . . . . . . . . . . . . . . . . . . . . . . . . . . . . . . . . . . . . . . . . . . . . . . . . . . . . .

Koppla sedan enligt figur 3, där  $\otimes$  anger glödlampan.

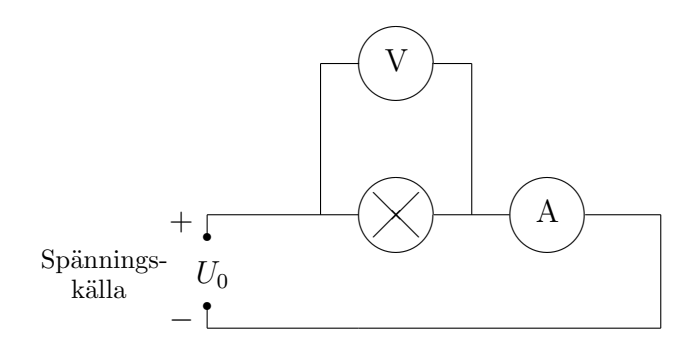

Figur 3: Uppställning för mätning av glödlampans resistans som funktion av strömmen genom lampan.

Uppgift 1.2b Variera spänningen från 0 till  $24V$  i steg om  $2V$  och läs samtidigt av strömstyrkan. Pricka in värdena i ett diagram (se nästa sida) och sammanbind punkterna med en mjuk och fin kurva (observera att punkterna skall vara så stora att de ej döljs av kurvan — glöm ej heller att tabellera dina värden i din loggbok).

Uppskatta från diagrammet glödlampans resistans i olika punkter (början, mitten, slutet) och jämför med de värden du erhöll med multimetern som ohmmeter. Hur stämmer det?

Resultat: . .

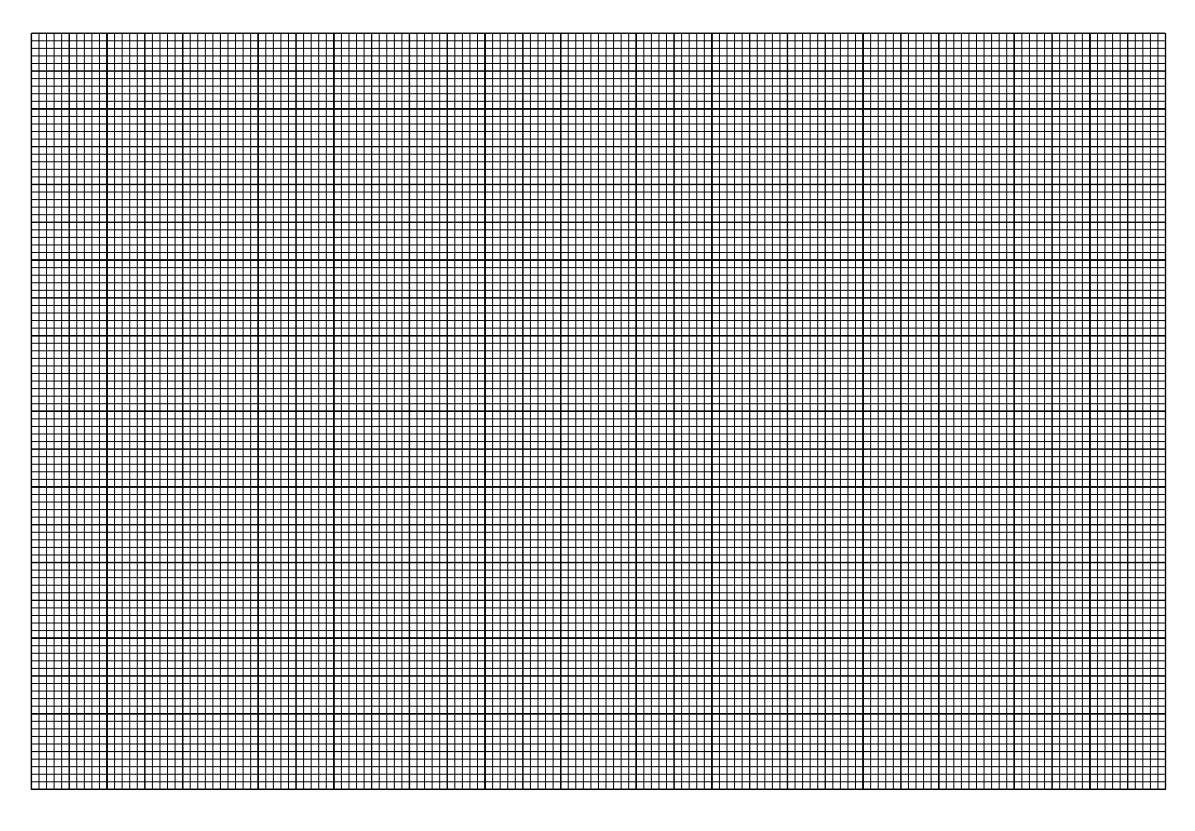

Figur 4: Spänningen som funktion av strömmen genom en glödlampa.

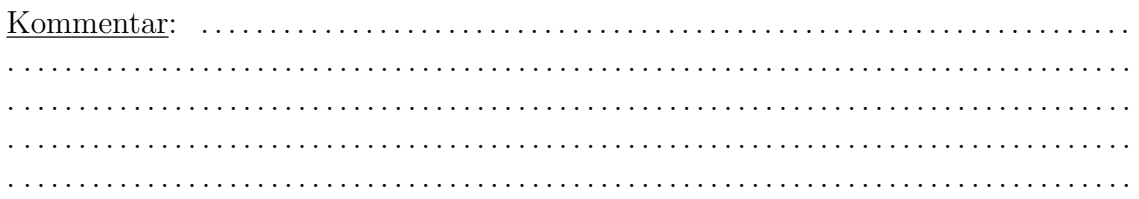

## 2 Oscilloskopet — Inledning.

Oscilloskopet används när man vill ha en bild av hur en signal varierar med tiden. Med hjälp av ett rutnät på skärmen samt kalibrerade förstärkare kan man bestämma amplituder, periodtider, faslägen mm. Mätnoggrannheten är  $2-5\%$ . Hjärtat i instrumentet är ett katodstrålerör, vars elektroder styrs av förstärkare.

Elektronstrålen ritar en kurva på en fluorescerande skärm. x-axeln anger tidsförloppet och y-axeln visar hur spänningen varierar under denna tid. Många av inställningarna på oscilloskopet går helt enkelt ut på att välja lämpliga skalor för xoch y-axlarna.

När vi ritar en kurva på ett papper, är det för att visa ett tidsförlopp under en bestämd tidsperiod. Oscilloskopet däremot ritar ständigt nya kurvor, upp till många tusen per sekund. Signalen som visas på fluorescensskärmen har en viss livslängd innan den dör ut (efterlysningstid). Vi kan således få uppritat flera olika kurvor under denna tid och under olyckliga omständigheter kan vi erhålla en mängd olika kurvor som visas samtidigt, vilket ger en rörig bild (som dessutom kan "vandra" omkring på skärmen).

Om signalen varierar periodiskt kan vi tvinga oscilloskopet att rita alla kurvorna på samma ställe på skärmen. Då kommer vi att få en stillastående bild och vi kan utföra våra mätningar i lugn och ro. Detta kan åstadkommas genom att vi ber oscilloskopet att starta uppritningen av en ny kurva varje gång den periodiska signalen passerar en viss punkt i perioden (ett visst spänningsvärde). Vi säger då att vi "triggar" (startar) oscilloskopstrålen när detta spänningsvärde förekommer i ingångssignalen.

Oscilloskopet kan tyckas vara svårhanterligt när du skall använda det för första gången. Så är det ofta med mätinstrument. Om du klarar av att systematisera kontrollerna så att du vet vilken speciell *grupp* de tillhör och om du grovt sett vet vilken funktion varje grupp har så hjälper detta dig i inlärningen. Ett oscilloskop har i stort sett fyra olika grupper av inställningskontroller:

- En grupp som består av På/Av knapp, inställning av intensitet och fokusering av elektronstrålen på skärmen.
- En grupp där du väljer skalan längs x-axeln, tids-skalan.
- En grupp där du väljer skalan längs y-axeln (vanligtvis två nästan identiska grupper om du har ett dubbelstråleinstrument).
- En grupp där du väljer triggerfunktionen.

Du kommer att se att dessa fyra grupper med inställningskontroller är samlade till var sitt område på frontpanelen på de allra flesta oscilloskop. Börja alltid med att identifiera dessa områden när du skall använda ett oscilloskop.

Notera: Denna labinstruktion beskriver oscilloskopet och några av dess funktioner mycket kortfattat. En mer utförlig beskrivning finns i *Instruction Manual for Leader*  $20$  MHz Oscilloscope som finns på laboratoriet.

#### 2.1 Hur oscilloskopet fungerar.

Elektronröret är den centrala delen i oscilloskopet. Elektroner accelereras i ett elektriskt fält, längst bak i elektronröret och fortsätter fram till den fluorescerande skärmen som lyser upp där elektronerna träffar (se figur 5). På sin väg framåt i röret passerar elektronerna först elektroder som ombesörjer för skärpeinställning och de blir därefter avböjda i xy-riktningarna av två plattpar med kontrollerbart elektriskt fält mellan varje par. Detta fält kontrolleres av signalen på ingången (y-riktningen) eller från en inbyggd sågtandspänningskälla (x-riktningen) (se figur 6).

Skärmen är indelad i ett rutnät där var och en av rutorna motsvarar  $1 \text{ cm}^2$ . Den mittersta av de horisontella linjerna kallas vanligtvis för "nollinjen" eftersom vi ofta låter strålen följa denna linje när det inte finns någon signal (spänning) på ingången.

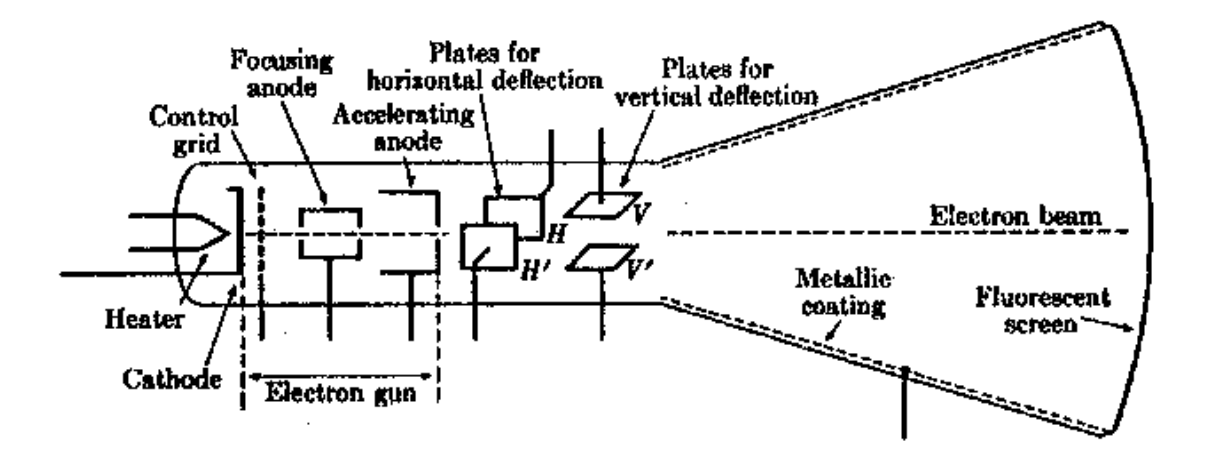

Figur 5: Skiss över elektronröret med x- och y-plattorna  $(H \text{ och } V \text{ i figuren}).$ 

Spänningen över x-plattorna är vanligtvis bunden till en s.k. tidbasspänning som stiger jämnt med tiden från noll till ett visst värde och som raskt går tillbaka till noll och därefter startar en ny stigning (se figur 6).

Ett sådant spänningsförlopp kallar vi vanligtvis för sågtandspänning. Spänningen får ljuspunkten att flytta sig från vänster till höger sida av skärmen. Därefter förflyttas strålen snabbt tillbaka till utgångsläget, längst till vänster. Strålen syns inte under tillbakagången. Hur snabbt strålen går över skärmen regleras med hjälp av tidbaskontrollen (TIME/DIV).

För kontroll av spänningen över y-plattorna har vi två uppsättningar ingångskontakter i ett tvåstråleoscilloskop. Kontakterna kan vara märkta "Ch 1 or X" eller "Input 1" och "Ch 2 or Y" eller "Input 2", eller liknande. Varje ingång består av två kontaktpunkter. En av kontaktpunkterna är jordad, dvs. förbunden med apparathöljet. Den andra kontaktpunkten leder vidare till komponenter inne i oscilloskopet. Kontakterna går i varandra (koaxialt), med jordkontakten ytterst (kallas BNC kon $\text{takt})^2$ .

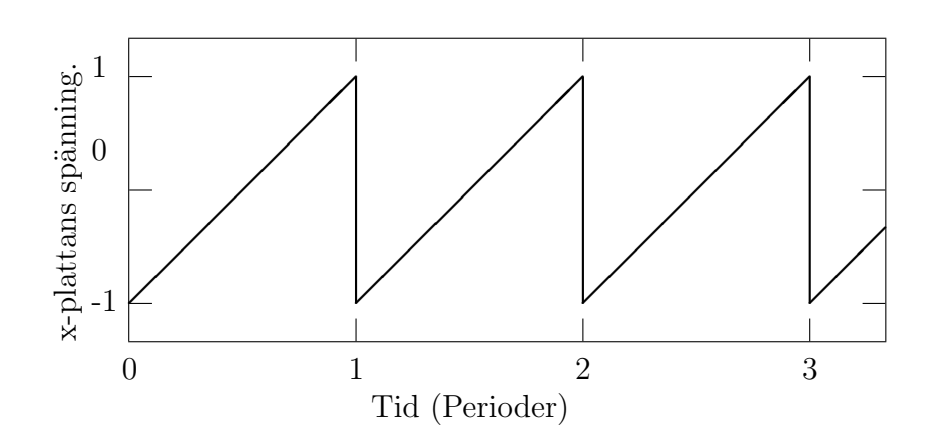

Figur 6: Sågtandspänningen som används för att styra oscilloskopstrålen från vänster till höger. Tiden per tand kan varieras med hjälp av TIME/DIV kontrollen.

 $2$ Man kan även använda en speciell s.k. adapter för att koppla ledningar med banankontakter till oscilloskopets BNC kontakter

Om vi lägger en spänning över ett par av ingångskontakterna, kommer denna spänning att förstärkas av en inbyggd förstärkare och den förstärkta spänningen läggs sedan ut över y-plattorna. Denna spänning medför att strålen blir avböjd i vertikalriktningen. Förstärkningen regleras med spänningskontrollen VOLTS/DIV.

Aven om oscilloskopet är utrustat med två kanaler, är det bara en elektronstråle och endast ett par y-plattor. Inbyggda kretsar ordnar det så att signalerna från de två ingångarna fungerar växelvis på strålen. Växlingarna går så fort att vi vanligvis inte kan se det. I praktiken kan vi därför betrakta det som två strålar och vi kan studera och jämföra spänningar över de två ingångarna samtidigt.

På en del oscilloskop kan vi även välja mellan två metoder för växling mellan kanalerna (ALT/CHOP). Vid ALT (alternering) går strålen först helt från vänster till höger för den ena kanalen, därefter helt från vänster till höger för den andra kanalen osv. Vid CHOP (chopping) växlar man mellan de två kanalerna t.ex. 10000 gånger i sekunden. Strålen släcks när den växlar mellan de två signalerna. Vid mätning av lågfrekvenssignaler där man använder höga värden på TIME/DIV, är CHOP ofta att föredra för att få en lugnare bild av bägge kanalerna samtidigt. Vid högfrekvenssignaler måste man däremot ofta använda ALT för att inte choppingen skall ge en synlig distortion av signalen.

På de flesta oscilloskop kan vi också välja vilken av de två signalerna som skall trigga elektronstrålen. Detta betyder att triggning i inställning Ch 1 använder signalen från kanal 1 för triggning även om strålen alternerar mellan kanalerna (vid ALT inställningen).

När oscilloskopet är i XY-läge, är tidbasspänningen satt ur funktion. Då kan xplattornas spänning regleras av en yttre spänning som är kopplad till motsvarande ingångskontakt, oftast till kanal 1. XY-inställningen finner du som regel på tidbaskontrollen men inte alltid.

#### 2.2 Våra oscilloskop

I figur 7 visas en bild av en av oscilloskoptyperna vi har här på labbet. Försök att identifiera de olika inställningsknapparna på figuren när vi nu anger de olika kontrollerna här nedan. Som nämnts ovan kan de olika kontrollerna på oscilloskopet indelas i fyra grupper:

- 1.  $\frac{\partial^2 A}{\partial x^2}$  omställare (POWER), inställning av intensitet och fokusering av strålen.
- 2. Skalning av bilden i x-riktningen, tids-skalan. Detta görs m.h.a. en tidbaskontroll (TIME/DIV, angiven i s/ruta) som reglerar strålens hastighet över skärmen från vänster till höger. Denna är likaledes indelad i fasta steg där sifferanvisningarna ger tiden strålen använder för att gå över en ruta. Dessutom finns det en ratt som varierar tidbasen kontinuerligt. Observera att denna ratt måste vara vriden till max för att skalan skall vara kalibrerad. Det finns också en kontroll för att flytta bilden på skärmen i horisontell led (POSITION). På de flesta oscilloskop finns också en XY-inställning. Väljes denna funktion, kommer x-axeln inte längre att vara en tidsaxel, utan en spänningsaxel för den signal som man lägger på kanal 1.
- 3. Skalning av bilden i y-riktningen. Detta görs m.h.a. en ställbar ratt för kontroll av amplituden på skärmen (VOLTS/DIV, angivet i V/ruta), samt en kontinuerligt inställbar ratt som sitter i mitten av den förra (denna ratt måste vara vriden till max för att amplitudskalan skall vara kalibrerad). Det finns även en kontroll som flyttar bilden på skärmen (POSITION) i vertikal led, samt en omställare som väljer mellan växelspänning (AC), likspänning (DC) och jord (GND). Vid dubbelstråleoscilloskop finns det två uppsättningar kontroller för skalorna i y-riktningen och vi kallar dem kanal 1 (Ch 1) och kanal 2 (Ch 2). Vi kommer då också att finna en kanalväljare som tillåter oss att välja om en av kanalerna eller bägge skall visas på skärmen (V MODE) samtidigt.
- 4. I den sista gruppen finner vi triggerkontrollen (LEVEL) för ingångssignalen. Denna sätter nivån för triggningen, eller utlösningen, av elektronstrålen. Vidare kan vi välja mellan automatisk och yttre triggning (vi skall använda AUTO). På de flesta oscilloskop kan vi också välja vilken kanal som skall trigga tidsavlänkningen. Olika oscilloskop har mer eller mindre avancerade triggkretsar. Antalet knappar i denna sista grupp kan därför variera starkt.

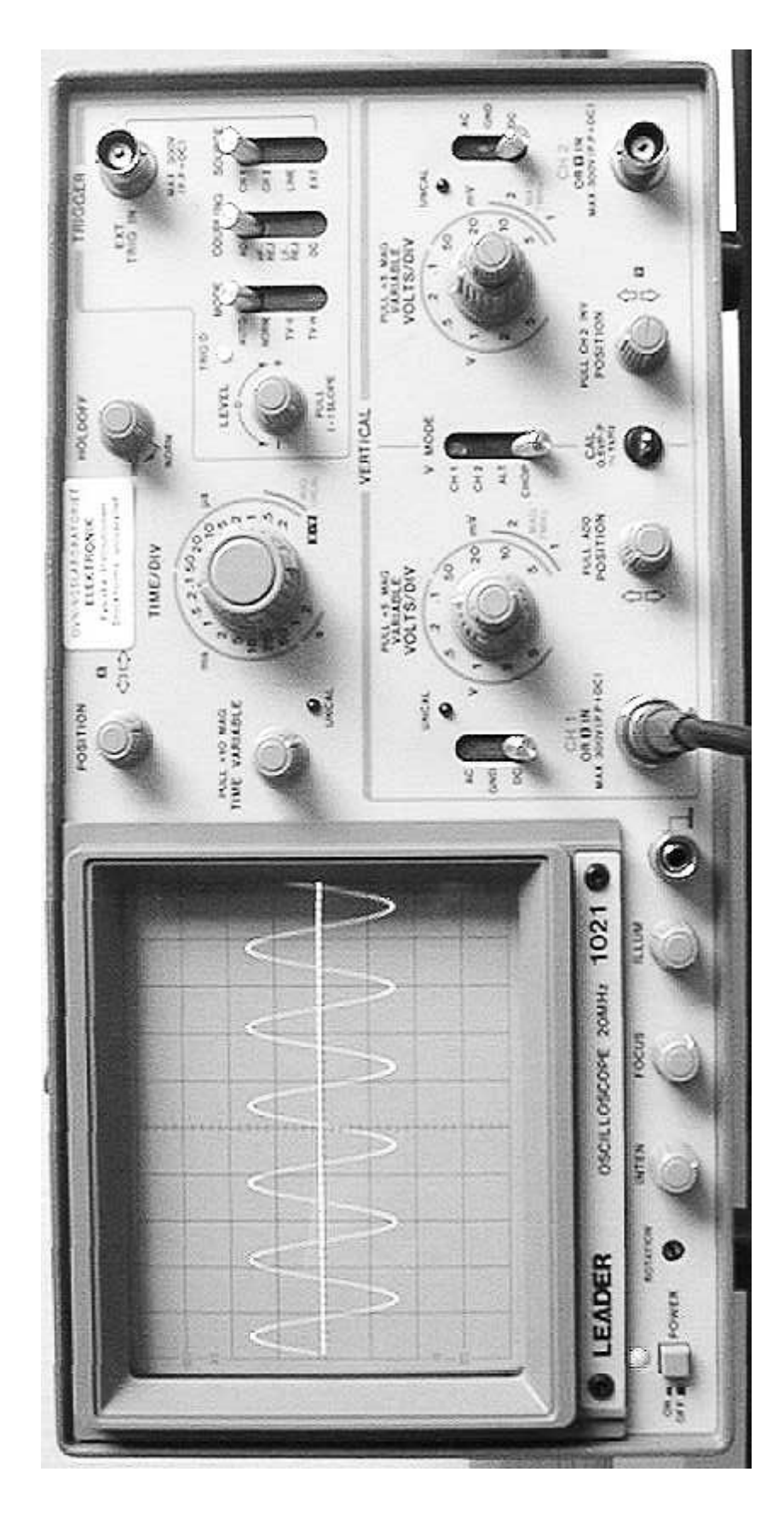

Figur 7: Frontkontrollerna på ett av laboratoriets oscilloskop.

#### 2.3 Vad används oscilloskopet till?

I denna övning har vi lagt huvudvikten på att du skall lära dig att *använda* ett oscilloskop, så vad oscilloskopet kan användas till kommer inte att beröras så mycket. Du kommer att märka detta allt eftersom kursen framskrider. Aven om oscilloskopet "bara" används till att betrakta (växel)spänningar, så kan det vara användbart i många andra sammanhang. Vi kan bestämma frekvensen på signalen, hur olika signaler varierar med tiden, hur signalen kan bli förvrängd, fördröjd (fasförskjuten) och dämpad eller förstärkt. Det är enkelt att föreställa sig att vi kan använda oscilloskopet i rena elektronikuppgifter. Med hjälp av tillsatsinstrument kan emellertid oscilloskopet också ge upplysning om många andra mätbara förhållanden, från vibrationer i en flygmotor till övervakning av hjärtverksamheten hos en patient.

#### 2.4 Funktionsgeneratorn.

En funktionsgenerator är en apparat som ofta används i samband med ett oscilloskop. Funktionsgeneratorn genererar växelspänningar som används i olika mätoch testuppgifter. Figur 8 visar frontpanelen på en typ av funktionsgenerator som vi kommer att använda i denna laboration.

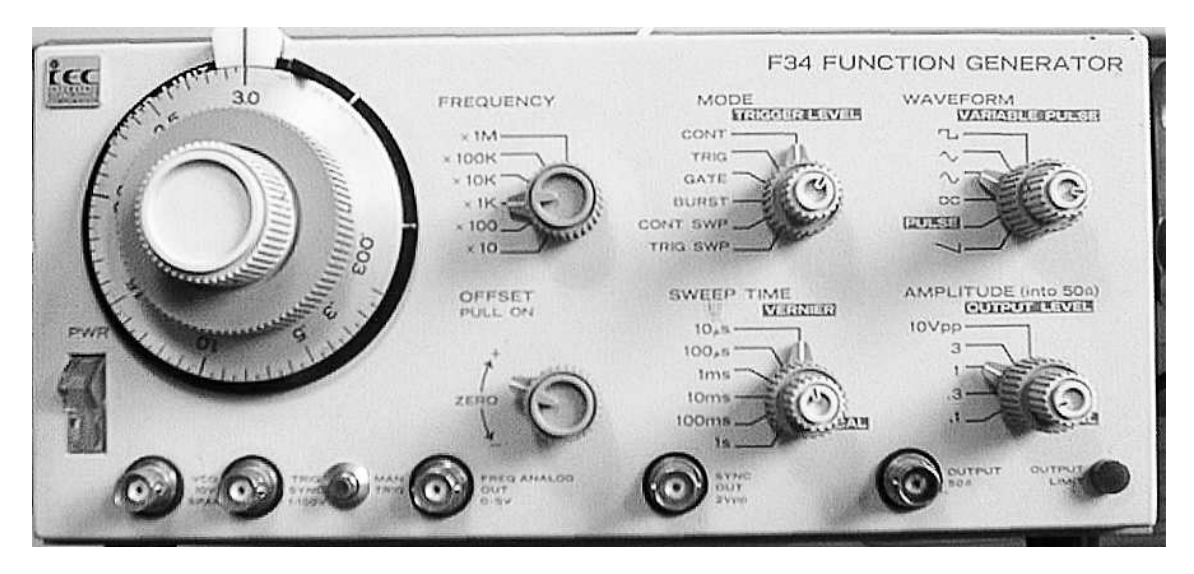

Figur 8: Frontpanelen på den typ av funktionsgenerator som du kommer att använda i denna laboration.

En funktionsgenerator kan leverera olika typer av växelspänning på utgången (OUTPUT) och frekvensen på dessa varierar du i steg om hela dekader med en omkopplare (FREQUENCY i figur 8) och med två rattar med en skala från 0,003 till 3,0. Frekvensområdet är 0,03 Hz till 3 MHz.

Funktionsgeneratorn kan ge tre olika typer av växelspänning, nämligen fyrkantspänning, triangelspänning eller sinusspänning och du kan välja mellan dessa med hjälp av ratten märkt WAVEFORM (se figur 8).

Funktionsgeneratorn slås på med en strömbrytare PWR (power) och amplituden på signalen varieras med en ratt OUTPUT LEVEL. Med ratten kan amplituden varieras inom 5 områden,  $0.10$ V, till  $10$ V (peak-to-peak). På samma ratt finns en potentiometer för kontinuerlig inställning från ∼0 till maximal amplitud.

Signalen från funktionsgeneratorn tas ut från koaxialkontakten märkt OUTPUT,  $50 \Omega$  (se figur 8). Du använder en koaxledning för att leda fram signalen där du behöver den. Koaxkabeln består av en mittledare (signal) och en metallstrumpa (skärm) som ligger som en cylinder omkring mittledaren. De har alltså gemensam axel, därav namnet (engelska co-axial). I änden av en koaxkabel har vi en speciell anslutning (BNC kontakt) som ser till att både mittledaren och strumpan blir kopplade till koaxkontakten p˚a t.ex. funktionsgeneratorn. En BNC kontakt ansluts med "bajonettfattning", dvs vi har två styrpinnar på kontakten på funktionsgeneratorn eller oscilloskopet som måste styras in i två spår i BNC kontakten på kabeln. Kontakten skjuts in i dessa spår och vrids tills den bottnar (ca ett halvt varv). Använd inte våld vid hantering av BNC kontakter!

Ofta har vi nytta av att ställa in växelspänningssignalen på en viss bestämd amplitud. Många tycker kanske att det är dumt att det inte finns en skala på amplitudknappen. Orsaken är den att amplituden från funktionsgeneratorn kommer att variera kraftigt när vi kopplar den till annan utrustning (även om inställningen hålls konstant). Vi använder därför vanligtvis ett oscilloskop för att mäta och att ställa in amplituden sådan vi vill ha den, samtidigt som funktionsgeneratorn är inkopplad i den krets där signalen skall användas.

Har vi en ren växelspänning, varierar denna omkring  $0 \text{ V}$ , men lägger vi till en likspänning kan vi få växelspänningen till att variera omkring ett annat "genomsnittsvärde". Med våra funktionsgeneratorer kan vi uppnå en blandning av växelspänning och likspänning om knappen märkt OFFSET PULL ON drages ut. Vrids knappen (medan den är i ytterläget), kommer du att kunna variera likspänningen ("genomsnittsvärdet") som är adderad till växelspänningen. Ar knappen intryckt  $(\text{det vanliga})$ , är det *inte* någon likspänning adderad till växelspänningssignalen. Processen med att lägga till likspänning till en växelspänning kallar vi för att utföra en spänningsförskjutning (på engelska: DC OFFSET).

#### Uppgift 2.1 Bli bekant med kontrollerna.

Som första punkt i denna övning, vill vi försöka reducera det vi kallar "knapprädslan". Vi vill att du skall pröva de olika kontrollknapparna på oscilloskopet. Du kommer att finna att oscilloskopet är ett tämligen robust instrument som du inte klarar av att förstöra genom att ställa in knapparna fel. (Genom att föra in för hög spänning, t.ex.  $>100 \text{ V}$  på ingången, kan du emellertid förorsaka skada på oscilloskopet!)

Signalen du skall se på är en växelspänningssignal från en funktionsgenerator. Koppla funktionsgeneratorn till Ch 1-ingången på oscilloskopet.<sup>3</sup> Se till att jord på funktionsgeneratorn kopplas till jord på oscilloskopet (används en koaxkabel mellan dessa, kommer jord och mittledare alltid att komma rätt). Ställ in funktionsgeneratorn för att ge sinusvågor med en frekvens på några tiotal Hz. Funktionsgeneratorns amplitudknapp sätts ungefär i mittläget.

a) Slå på huvudströmbrytaren på oscilloskopet, så att lampan märkt POWER börjar lysa. Ställ in tidbasgeneratorn (tids-skalan) så att du ser en bild av elektronstrålens rörelse på skärmen. Justera triggnivån vid behov. Om du inte får in någon bild eller om bilden ligger för högt eller för långt åt ena sidan, pröva med att justera med knapparna märkt POSITION vid varje kanal.

b) Justera strålens intensitet och fokusering med knapparna under bildskärmen samt skärmens skalbelysning så att du får en skarp och inte alltför ljusstark bild. Variera signalens amplitud och vrid slutligen ned den till noll.

c) Välj kanalernas display-MODE genom att vrida tidbasratten till läge XY (se punkt 2 sid. 12) så att båda kanalernas gemensamma stråle visar sig. Justera strålens intensitet och placera punkten i mitten av skärmen. I detta fall blir det bara en lysande punkt på bildskärmen. Varför?

#### OBS! Ett säkert sätt att bränna sönder bildskärmen är att dra på maximal intensitet på strålen med denna inställning och därefter gå och dricka kaffe. Undvik detta!

d) Ställ kanalens känslighet VOLT/DIV på  $1 \text{ V/cm}$ . Öka amplituden på generatorspänningen och iakttag oscilloskopbilden.

e) Oka frekvensen till 1 kHz. Ställ in tidbasgeneratorn så att du ser en bild av sinusspänningen på skärmen. Justera förstärkningen tills bilden blir lagom stor och horisontalläget så att strålen startar 1 cm in på skärmen.

#### OBS! Har man hög Y-förstärkning och kraftig signal, kan det vara svårt att upptäcka om det är någon signal närvarande. Man ser bara svaga vertikala linjer. Prova detta!

Anm. En förutsättning för att man skall få en stadig bild hos ett dubbelstråleoscilloskop är att rätt signal triggar. Se till att triggenheten styrs av den y-ingång som är ansluten till funktionsgeneratorn. Kolla triggnivån och notera vad som händer när du ändrar nivån. Genom att dra i knappen kan man också ändra signalens lutning (SLOPE) vid triggningen. Ibland kan signalen vara besvärlig att trigga på. Man kan då vara tvungen att låta en extern triggsignal styra oscilloskopet. Anslutning sker via en ingång märkt: "EXT TRIG" med triggomkopplaren i läge "EXT".

 $3Vi$  har två typer av oscilloskop, LEADER model 1021 och IWATSU SS-5702. Vi har beskrivit kontrollerna på LEADER-oscilloskopet. Om du mäter med ett IWATSU-oscilloskop får du lokalisera var motsvarande kontroller sitter (manual finns att tillgå).

#### Uppgift 2.2 Skillnaden mellan AC och DC inställningen på ett oscilloskop.

På oscilloskopet kan vi välja mellan AC, DC och GND på var och en av de två ingångarna. Att ingången "jordas" i läge GND (eng. ground), är inte så svårt att förstå, men vad är skillnaden mellan AC och DC inställningarna? Det är ganska vanligt med missförstånd på denna punkt. Med denna uppgift hoppas vi att  $du$ undgår de värsta missuppfattningarna.

Ställ oscilloskopet i GND-läge och ställ strålen (POSITION) så att den ligger längs mittlinjen på rutnätet. Ställ oscilloskopet därefter i DC-läge.

Använd en sinus signal ( $\approx 3 \text{ kHz}$ ) och sätt amplitudinställningen ung. i mittläget. Ställ in oscilloskopet så att du får  $1,5 - 3$  perioder på skärmen och amplituden blir  $1-2$  rutor  $(2-4$  rutor peak-to-peak). Ställ därefter knappen DC OFFSET på funktionsgeneratorn (knapp märkt - z $ERO + i$  figur 8) i mittläget. Drag ut knappen och vrid den sakta fram och tillbaka runt mittläget. Beskriv vad du ser på oscilloskopet.

Kommentar: . .

Ställ därefter oscilloskopet i AC funktion och variera återigen DC OFFSET på funktionsgeneratorn medan du betraktar signalen på oscilloskopet. Beskriv det du nu ser. Vad är skillnaden mellan det du nu observerar och det du såg då oscilloskopet var i DC funktion?

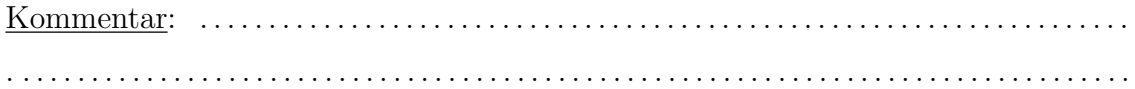

Skillnaden mellan AC och DC inställning visar sig också i ett annat sammanhang. Ställ funktionsgeneratorn på ca 100 Hz *fyrkantsignal*, samma amplitud som tidigare. Avlägsna DC OFFSET (dvs. tryck in knapp OFFSET i figur 8). Ställ oscilloskopet i DC-läge och ställ in oscilloskopets tidbas och y-förstärkning så att du får en bra bild av signalen. Skifta mellan DC och AC funktion p˚a oscilloskopet och beskriv med en enkel skiss (i loggboken) den skillnad du ser. Vilken av inställningarna tror du ger den mest korrekta bilden av den verkliga signalen?

Kommentar: . .

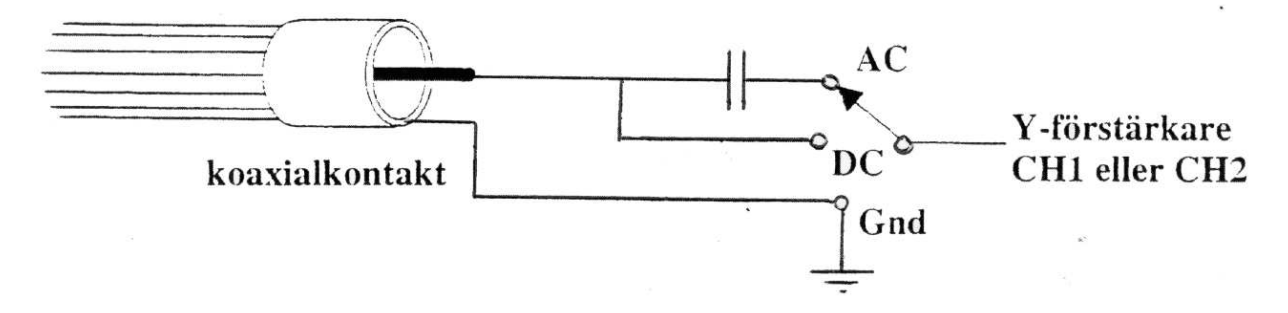

Figur 9: Oscilloskopingångar för AC- och DC-förstärkare.

## Uppgift 2.3 Mätning av spänning med oscilloskop.

Figur 9 visar hur de olika ingångarna omtalade ovan, skiljer sig från varandra rent fysiskt. Inställningen DC (Direct Current) innebär att signalen påföres Y-ingången direkt och AC (Alternating Current) att signalen seriekopplas via en kondensator. Här nedan kommer nu några övningar för mätning av likspänning på oscilloskopet.

a) Jorda först ingång Ch 2 genom att ställa omkopplaren på GND och flytta svepet tills det sammanfaller med den horisontella mittlinjen på bildskärmens rutnät. Kontrollera också med fokuseringsratten att du har en så smal horisontell linje som möjligt. Ta bort jordningen så att du kan mäta normalt igen.

c) Koppla in en likspänning på ca  $-1.5V$  från signalgeneratorn till oscilloskopet. (På signalgeneratorn väljer du läget DC för omkopplaren "WAVEFORM", och dra ut ratten "OFFSET" med vilken du kan ställa in DC-nivån). Svepet flyttas nu nedåt. Studera inverkan av stegomkopplaren märkt Volts/cm och ratten för den kontinuerliga variationen mellan stegen. Skall du välja AC eller DC ingången?

Svar: . .

d) Ställ in den använda kanalens känslighet på 0,5 V/cm (se till att centrumknappen står på max). Justera likspänningsgeneratorns amplitud, så att du har exakt +1,5 V enligt utslaget p˚a oscilloskopsk¨armen, vilket ger: ...................... rutor. Kontrollera spänningen med en digital multimeter  $(V_{DMM})$ . Hur stor är noggrannheten hos oscilloskopet?

Sp¨anningen VOSC p˚a oscilloskopet ¨ar ............... volt och p˚a VDMM ............... volt. Noggrannheten i procent blir d˚a 100\*(VDMM - VOSC)/VDMM = ..................... %.

e) Hur gör du för att oscilloskopet skall få en känslighet av  $1 \text{ mV/cm}$ ? Ta in en mV-signal (använd växelspänning) och pröva detta. Använd spänningsdelare om signalen från generatorn är för stor.

Svar: . .

f) Mätning av batteri. Förbered oscilloskopet för att mäta polspänningen på ett vanligt 1,5 V eller 4,5 V batteri.

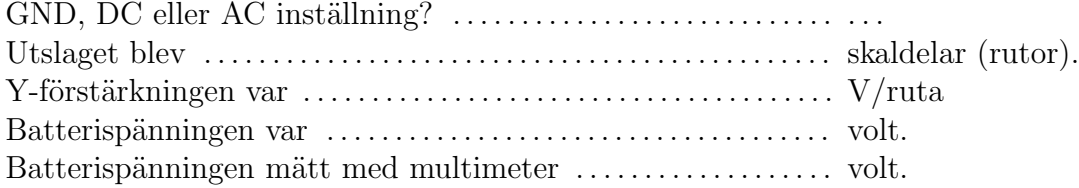

#### Uppgift 2.4 Frekvensmätning.

Vi har nämnt att två av grupperna av kontroller på ett oscilloskop används för att välja skalorna längs x- och y-axlarna. I denna uppgift vill vi att du skall göra ditt bästa för att förstå vad detta innebär. I korthet kan man säga att man måste använda större förstärkning längs y-riktningen för en liten signal än för en större signal för att signalen skall fylla ut en lagom stor del av skärmen. Förstärkningen längs y-axeln varieras med VOLTS/DIV kontrollen.

Elektronstrålen måste fara över x-axeln på lika kort (lång) tid som periodtiden för signalen om en period skall vara synlig på skärmen. Tiden strålen använder för att fara över x-axeln är antal ms  $(\mu s)$  per ruta multiplicerat med antal rutor längs x-axeln (det vill säga tio gånger TIME/DIV inställningen). Periodtiden för en sinus signal med frekvens f, är  $T = 1/f$ . Utifrån dessa upplysningar kan du nu börja med själva uppgiften.

Se först till att alla knappar märkta med CAL är vridna medurs tills de stoppar, dvs att de står i kalibrerad position.

Ställ in funktionsgeneratorn på en sinus signal. Ställ in i tur och ordning de frekvenser och spänningar som är angivna i tabell 1 (sidan 22 i detta övningshäfte). Variera tidbasen (TIME/DIV) och förstärkningen (VOLTS/DIV) på oscilloskopet så att du får bästa möjliga bild på skärmen.

Varning! Eftersom vi inte har en skala för amplituden på funktionsgeneratorn, måste amplituden justeras till rätt värde medan du betraktar signalen på oscilloskopet (med amplitud menar vi halva avståndet mellan topp och botten i den harmoniska signalen. Se även figur 10).

Om du inte får en stillastående bild på skärmen, beror detta antagligen på fel inställning av LEVEL på triggerkretsen. Vrid denna försiktigt omkring mittläget tills bilden kommer fram och blir förhållandevis stabil. Får du inte till detta själv, så be en handledare om hjälp.

Vi vill att du ställer in oscilloskopet så att mellan 1,5 och 3 perioder av signalen

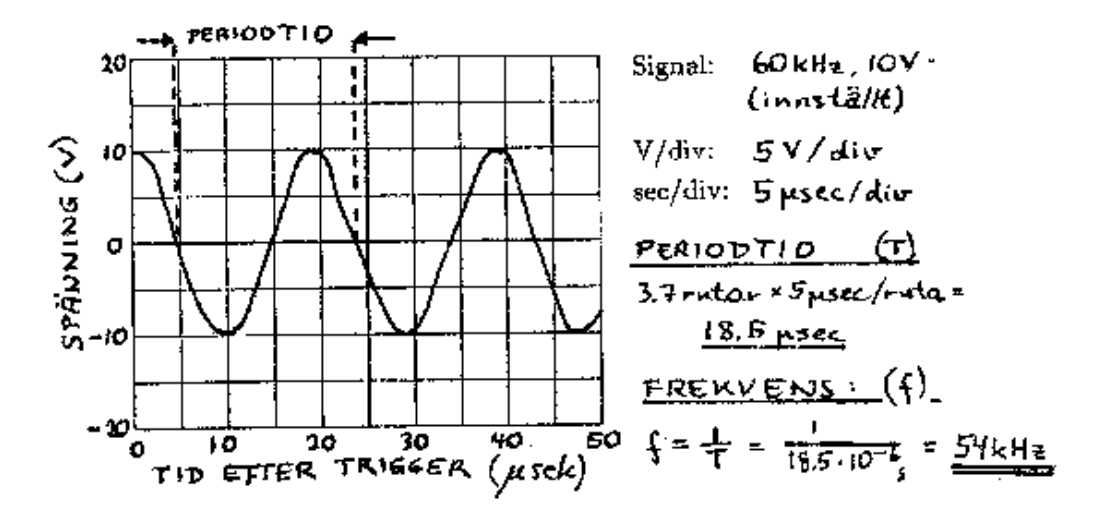

Figur 10: Exempel på en upptecknad signal och markeringar i rutnätet.

visas på skärmen och så att kurvan sträcker sig över minst halva skärmen i vertikal riktning (utan att gå utanför). Notera i tabell 1 de inställningar du kommer fram till. (Observera: Som en vägledning har vi angivit lämpliga inställningar för det första valet av frekvens och spänning i tabellen. Ställ in denna signal och använd våra värden för att kontrollera att du förstår vad vi vill visa.)

Skissera också i diagrammen (sidan 31) alla signalerna med riktiga värden på axlarna. Första valet av frekvens och amplitud är illustrerat i figur 10. Använd denna som mall för hur du skall gå vidare med dina egna skisser. (Många har problem med att rita snygga kurvor i rutnäten. Börja med att rita in skärningspunkterna mellan kurvan och själva rutnätet. Fyll därefter i de mellanliggande linjerna.)

Jämför frekvensen som du avläst på oscilloskopet med inställningen på funktionsgeneratorn. Frekvensen mäter du på följande sätt:

Vi utgår ifrån att du har ställt in oscilloskopet så att du har drygt  $1 - 3$  perioder på skärmen med så stor amplitud som möjligt. Flytta på strålen så att utslaget blir lika stort på bägge sidor om noll-linjen. Finn avståndet mellan två sammanhörande skärningspunkter på sinuskurvan med denna linjen (varför är denna metod bättre än att mäta avståndet mellan t.ex. två toppar?). Multiplicera med det inställda tid/ruta-värdet för att finna periodtiden.<sup>4</sup> Frekvensen är sedan inversen av denna (observera att den minsta indelningen av rutorna är  $1/5$  av rutan, inte  $1/10$  som man kanske ofta är van vid). Vi har också antytt tillvägagångssättet i figur 10.

<sup>&</sup>lt;sup>4</sup>För att minimera inverkan av avläsningsnoggrannheten på x-skalan kan man med fördel mäta över en, två eller flera perioder så att avståndet mellan avläsningspunkterna blir så stort som möjligt. I det givna exemplet bör man således mäta över två perioder och sedan dividera tiden med 2.

a) Mätning av frekvens. Anslut en funktionsgenerator till en av y-ingångarna på oscilloskopet. Använd dom angivna frekvenserna med lämplig amplitud.

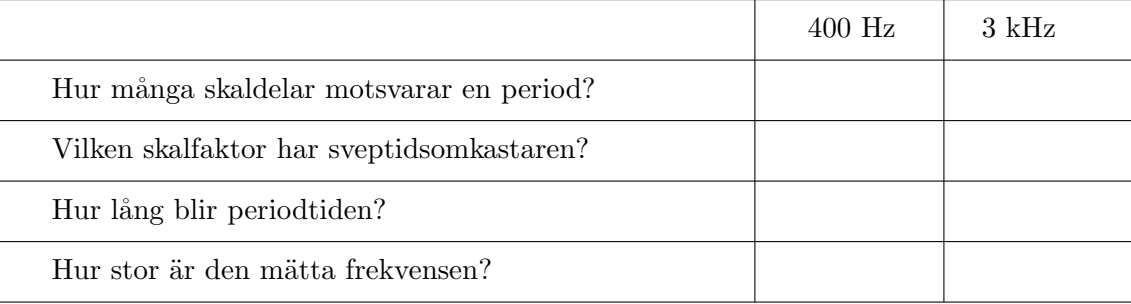

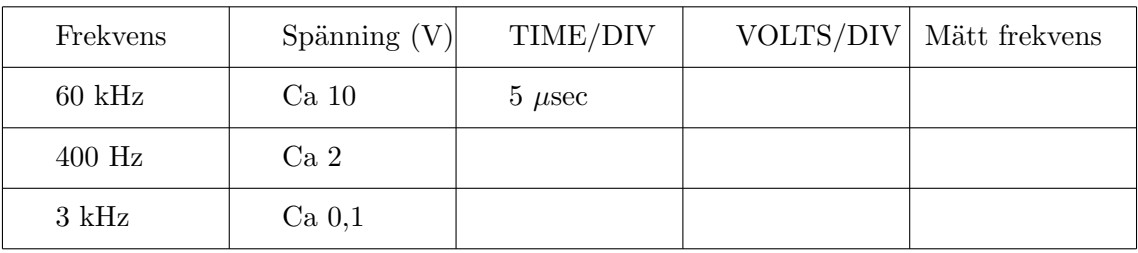

Tabell 1: Inställning av funktionsgenerator och för frekvensmätning (uppgift 2.4) För att hjälpa dig på vägen har vi redan utfört första delen av tabellen och ritat in signal och markeringar längs axlarna i rutnätet i figur 10. Försök själv med 60 kHz signalen innan du går vidare med de två följande, men det är inte nödvändigt att rita precis denna signal i rutnätet.

#### Uppgift 2.5 Triggerspänningen.

En av de saker som tydligast skiljer mer erfarna oscilloskopsanvändare och mindre erfarna är, hur snabb han/hon är i att använda triggerkontrollerna. Vi vill att du skall få en viss förståelse av hur triggningen fungerar, så att du skall kunna utnyttja de inbyggda möjligheterna maximalt.

Som vi förklarade ovan använder strålen en bestämd tid för att röra sig från vänster till höger och tillbaks igen och denna tid varierar vi med TIME/DIV inställningen. Så snart en bild är uppritad, kommer oscilloskopet vanligtvis att rita nästa. Om vi inte kontrollerar starttiden för varje uppritning, kommer vi att få en kaotisk bild på skärmen. Vi har försökt att visa detta i figur 11.

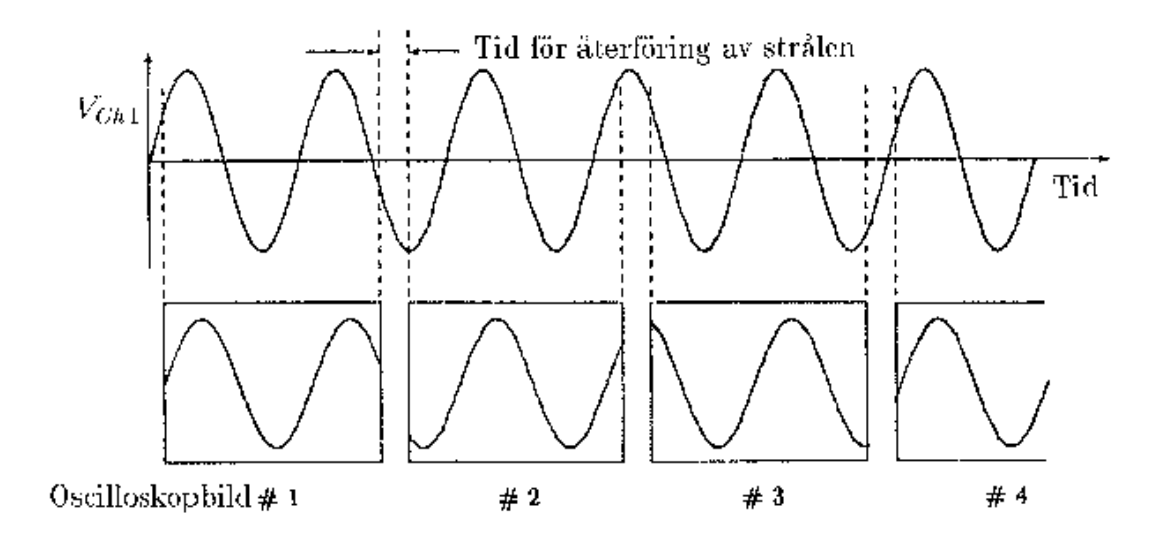

Figur 11: Översta delen av figuren visar hur signalen varierar med tiden, och nedre delen visar hur oscilloskopet (utan trigger) beskriver signalen på skärmen för varje svep av elektronstrålen i x-led. Efterföljande kurvor blir här olika (i verkligheten är bilderna naturligtvis överlagrade varandra).

Övre delen av figuren visar en tidsbild av signalen som vi skickar in på oscilloskopet. Nedre delen visar bilderna som följer efter varandra på skärmen. Om tiden som strålen använder för att rita en bild och gå tillbaka till utgångspunkten tillfälligtvis inte stämmer med en hel multipel av periodtiden till signalen, kommer efterföljande bilder på skärmen inte att falla på samma ställe. Det visuella intrycket blir då vanligtvis en bild som flyttar sig åt höger eller vänster (bilden "vandrar"), eller ett kaotisk band. Ett sådant resultat får vi ofta om vi till exempel triggar på kanal 2 medan vi observerar signalen på kanal 1.

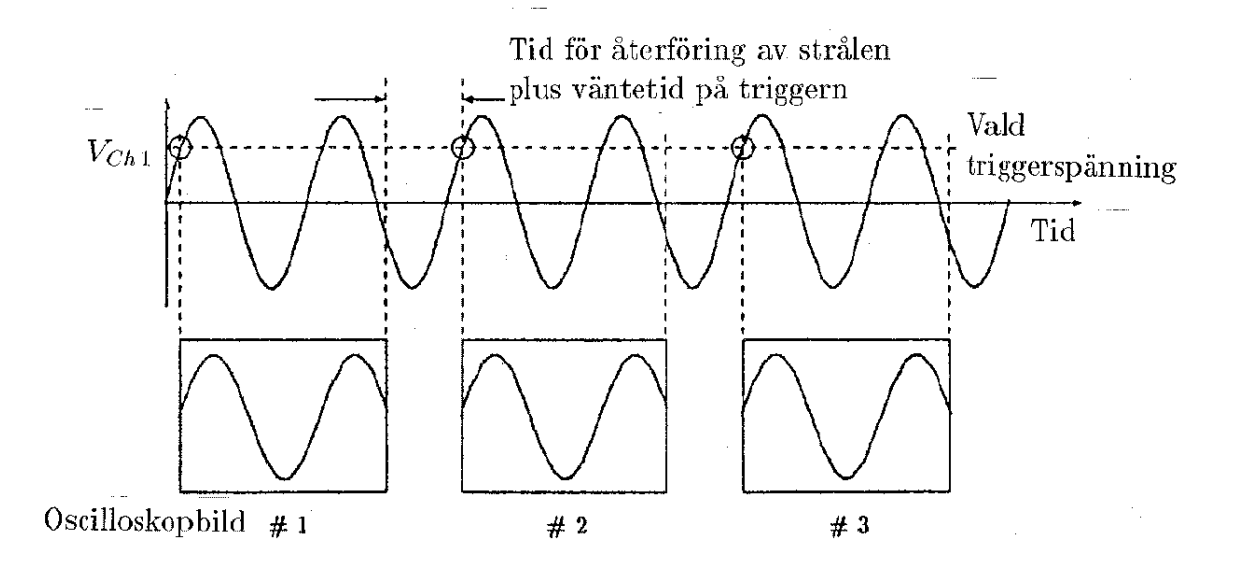

Figur 12: Denna figur visar samma sak som den förra, men med ett viktigt undantag. När oscilloskopets triggkrets är i funktion väntar strålen, efter att ha uppritat en kurva, på att ingångssignalen skall uppnå ett visst värde innan den börjar rita upp nästa. Så blir skärmbilderna lika. På detta sätt kan man uppnå att alla bilder som ritas blir identiska och synintrycket blir en lugn, stillastående bild.

Alla oscilloskop är utrustade med en triggermekanism som ombesörjer att oscilloskopet inte börjar rita en ny kurva på skärmen förrän signalen uppnått en viss spänning. Figur 12 visar hur detta går till. Efter att första bilden är uppritad, rör sig strålen tillbaka till utgångspunkten och står och väntar tills signalen når den spänning som du har valt med LEVEL inställningen. Först  $d\hat{a}$  ritas nästa bild. Sågtandspänningen kommer vid detta tillfälle att se ut som i figur 13. På detta sätt kommer alla efterföljande bilder att bli lika och vi får en stillastående bild på skärmen. För att göra triggingen än mer användbar, skiljer man mellan triggers där spänningen hos signalen är på väg uppåt (positiv flank) eller på väg nedåt (negativ flank). Vi väljer själva vilken triggerflank (ofta kallad SLOPE kontroll) som vi vill använda.

Det är nu på tiden att du själv gör dig lite mer hemmastadd med triggerkretsen och hur den används. Använd en  $3 \text{ kHz}$  sinus signal med en amplitud på ca 1V. Pass på att oscilloskopet är inställt så att ca  $1,5 - 3$  perioder är synliga och att bilden fyller mesta möjliga av y-riktningen på skärmen. Använd positionskontrollen (till tidbasen) så att du får början av kurvan ett lite stycke ut på skärmen. Variera så triggerspänningen och förklara vad som sker:

. . .

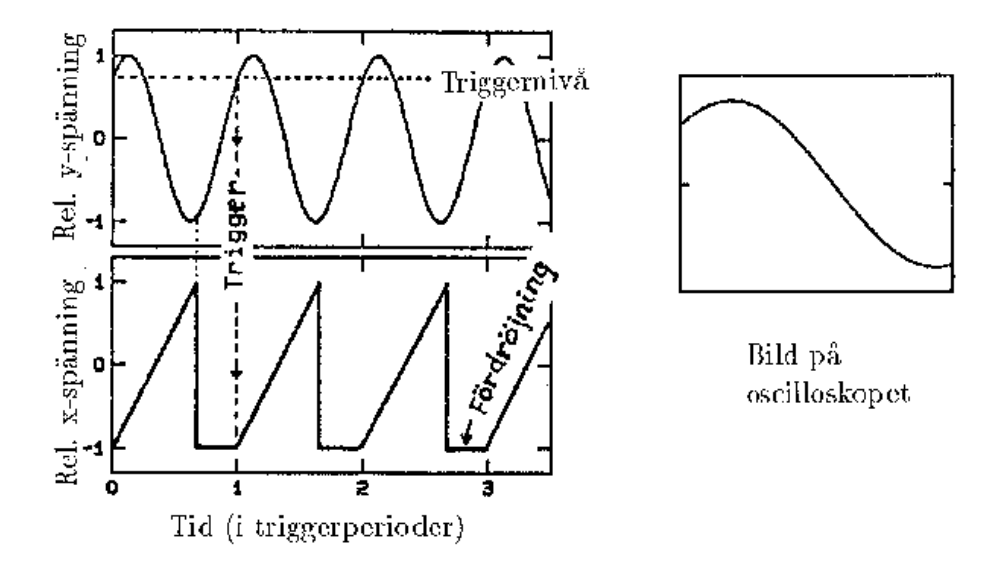

Figur 13: Sågtandspänningen över x-plattorna när triggern är aktiverad på ett oscilloskop.

Variera SLOPE kontrollen (eller motsvarande) och förklara vad som sker.

. . .

Om du har svårigheter med att förstå detta, så fråga en kamrat eller en handledare.

Ställ om SOURCE knappen från triggning på den kanal du har signalen (Ch 1) till nästa kanal (Ch 2). Variera fininställningen på frekvensen (på funktionsgeneratorn) lite omkring det inställda värdet. Du kommer då att se hur signalen kan bete sig på skärmen när det inte finns någon trigger och du kommer att förstå varför vi ofta säger att "bilden vandrar" när du ser detta. Sätt tillbaka SOURCE knappen till Ch 1 efteråt.

#### Uppgift 2.6 Lissajousfigurer.<sup>5</sup>

I denna övning skall vi rita figurer med oscilloskopet. Använd ett XY-kopplat oscilloskop och låt signalen på kanal 1 sörja för x-förflyttningen av elektronstrålen. En annan signal (på kanal 2) skall sörja för y-förflyttningen. Om de två signalerna ¨ar n¨ara besl¨aktade (t.ex. en hel multipel av varandra), kommer de att tillsammans kunna styra elektronstrålen i vackra mönster på oscilloskopskärmen. Allmänt gäller att då y- och x-plattorna matas med sinusformade spänningar med olika frekvenser, erhåller man så kallade Lissajousfigurer.

Lissajousfigurer ger en möjlighet till frekvensjämförelser. Anslutes en sinusformad signal med okänd frekvens till y-förstärkarens ingång och en sinusformad signal med varierbar och avläsbar frekvens till x-förstärkaren så är frekvenserna lika då en ellips uppstår påskärmen. Likheten gäller oberoende av ellipsens form. Antar man att signalen i x-led har dubbelt så hög frekvens som den i y-led uppkommer en "8"-a på skärmen.

Förhållandet mellan vertikala och horisontella spänningars frekvenser,  $f_y$  resp.  $f_x$  får man genom att bestämma antalet skärningspunkter med en horisontell linje,  $n_h$ , och antalet skärningspunkter med en vertikal linje,  $n_v$ . Vi har sambandet:

$$
\frac{f_x}{f_y} = \frac{n_h}{n_v}
$$

Koppla en funktionsgenerator till Ch 1 och en annan till Ch 2 (du måste använda två funktionsgeneratorer så låna bänkkamratens när denna är ledig). Sätt oscilloskopet i XY-koppling. Som utgångspunkt kan du ställa in bägge funktionsgeneratorerna på 300 Hz sinus signal och bägge amplitudknapparna sätts i mittläge. Ställ in mätområdet (VOLTS/DIV) på var och en av kanalerna så att bilden du ser faller innanför en rektangel inuti rutnätet påskärmen. Signalerna på de två axlarna kan skrivas som:

$$
x = v_1 \cos(2\pi f_1 t)
$$
  

$$
y = v_2 \cos(2\pi f_2 t + \varphi)
$$

där  $v_1$  och  $v_2$  är spänningen på var och en av de två kanalerna,  $f_1$  och  $f_2$  är frekvenserna,  $\varphi$  är en fasvinkel och t är tiden.

Det viktiga här är förhållandet mellan frekvenserna. Rationella förhållanden ger oss periodiska banor, som visas t.ex. i figur 14. Om förhållandet är irrationellt, skall i princip en hel rektangel fyllas av elektronstrålen, men pga strålens ändliga hastighet och det faktum att ljuset försvinner efter ett ändligt tidsintervall, kommer detta inte att synas på skärmen.

 $5$ Jules Antoine Lissajous (1822–1880) sökte i dåtidens Paris visualisera mekaniska svängningar med rörliga speglar.

Ställ i tur och ordning in funktionsgeneratorerna på  $(f_1, f_2) = (300, 300)$  Hz, (150, 300) Hz, (75, 300) Hz, (200, 300) Hz och finjustera med frekvenskontrollen tills du får en någorlunda enkel, stationär bild. Tre av de givna frekvens-förhållandena skall ge skärmbilder som i figur 14. Ange vilka former detta är genom att ge frekvensförhållandet och rad i figuren (rad 1, 2, 3 eller 4). Ange den form som  $\text{int }e$  är med i figur 14.

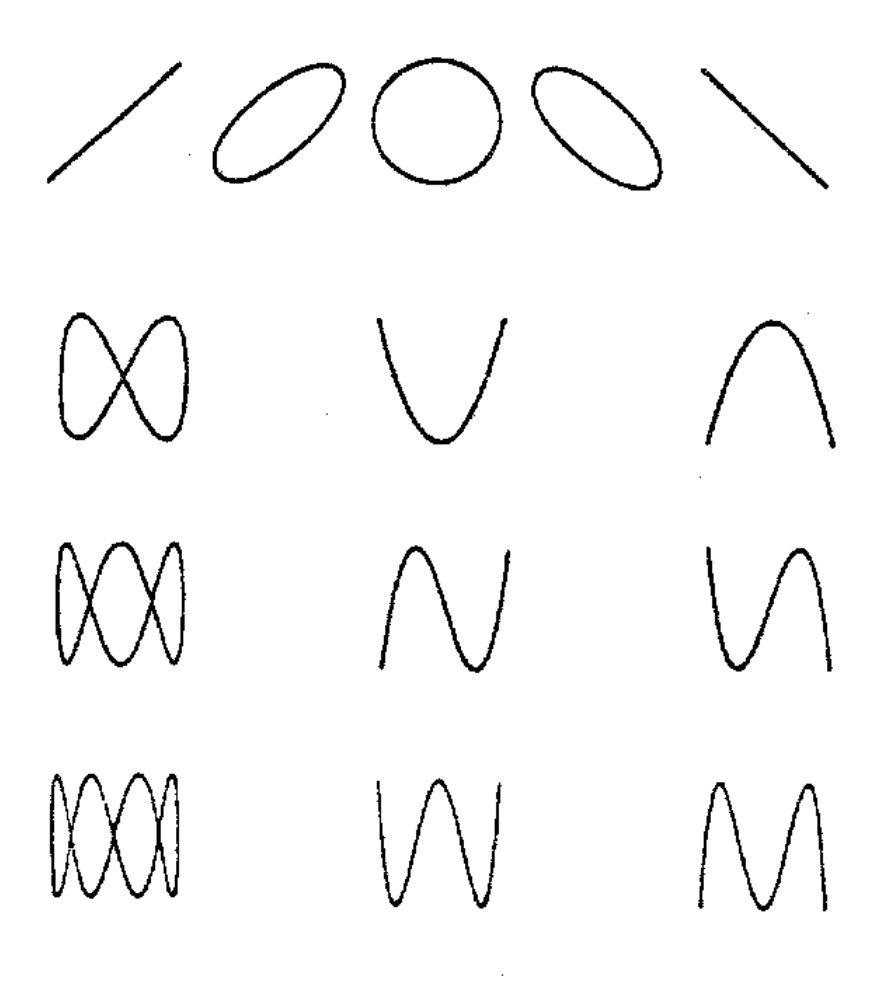

Figur 14: Några exempel på Lissajousfigurer.

#### a) Mätning av fasförskjutning

Koppla en RC-krets till funktionsgeneratorn enligt figuren till höger (en resistor i serie med en kondensator — tillhandahålles av assistenten). Med hjälp av ett dubbelstråleoscilloskop kan man få en hygglig uppfattning om fasläget mellan två spänningar genom att koppla dem till varsin ingång. Välj sådan sveptid, att man ser drygt en hel-period av signalen. Efter val av lämplig y-förstärkning ser du till att signalerna har exakt samma nollnivå. Varför?

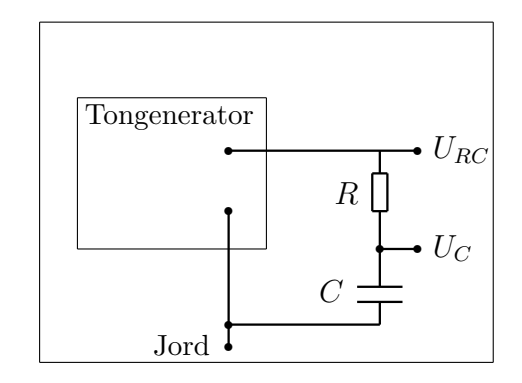

Svar: . . . . . . . . . . . . . . . . . . . . . . . . . . . . . . . . . . . . . . . . . . . . . . . . . . . . . . . . . . . . . . . . . . . . . . . . . . . . Vilken av spänningarna  $U_{RC}$  och  $U_C$  kommer före den andra? Hur ser man det? Svar: . .

b) Fasvinkelmätning med Lissajousfigur Behåll kopplingen med RC-kretsen och växla över till XY-läge (kanal 1 fungerar då som x-ingång och tidssvepet kopplas bort). Mät fasförskjutningen i RC-kretsen mellan kondensatorspänningen och totala spänningen vid frekvensen 300 Hz.

Låt x och y variera sinusformigt med fasförskjutningen  $\phi$ , dvs  $x = X \sin \omega t$  och  $y = Y \sin(\omega t + \phi)$ . När kurvan skär y-axeln gäller  $x = 0$  och  $y = A$ .  $x = 0$ inträffar bl.a. när  $t = 0$ , men då är  $y = Y \sin(0 + \phi) = Y \sin \phi$ . Således  $A = Y \sin \phi$ och således sin  $\phi = \frac{A}{V}$  $\frac{A}{Y}$ . Rent praktiskt mäter man 2A och 2Y istället (för högre noggrannhet).

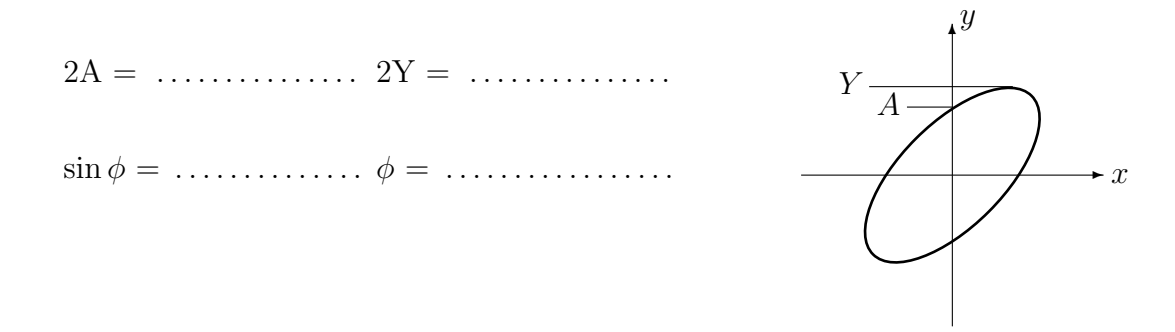

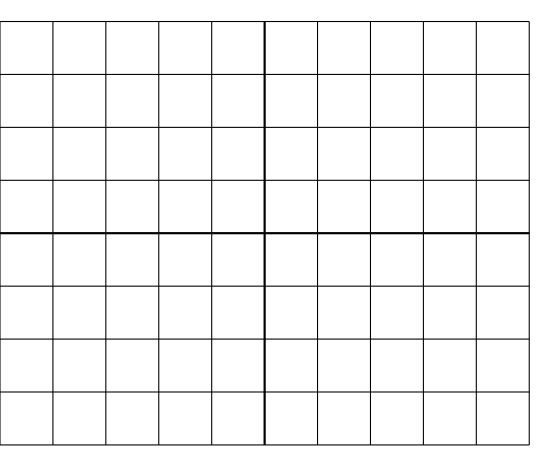

Signal:

VOLTS/DIV: TIME/DIV:

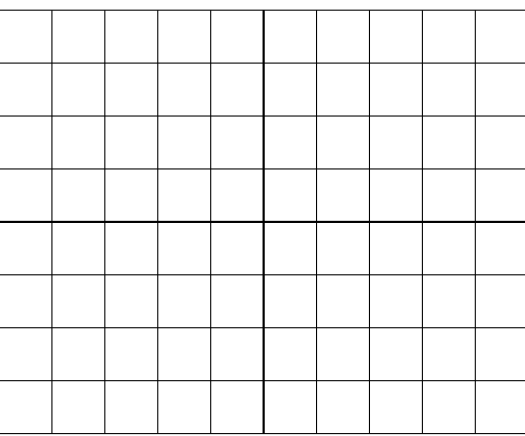

Signal:

VOLTS/DIV: TIME/DIV: